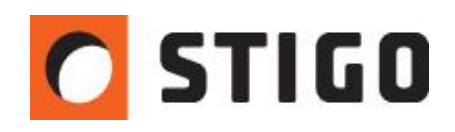

# **FDS 6 - Nowe funkcje i możliwości: Modelowanie instalacji HVAC – część 2 – zagadnienia hydrauliczne**

#### **Wstęp**

W poprzednim odcinku zaprezentowany został sposób modelowania instalacji wentylacyjnych. Możliwość określenia strat ciśnień w przewodach instalacji wentylacyjnoklimatyzacyjnej to kolejne ciekawe udogodnienie umożliwiające weryfikację obliczeń ręcznych. Symulacja pozwala nam niejako "uruchomić" instalację i sprawdzić poprawność obliczeń hydraulicznych. W drugiej części przewodnika po nowej wersji programu przedstawiamy sposób określania strat ciśnienia oraz zaprezentujemy inne użyteczne możliwości modułu HVAC.

## **Spadki ciśnienia**

Rozróżniamy dwa rodzaje strat ciśnienia wynikających z oporów przepływu:

a) ΔP<sup>L</sup> – Strata ciśnienia wynikająca z tarcia wewnętrznego przepływającego płynu. Dana jest ona wzorem:

$$
\Delta p = \lambda \frac{L}{D} \frac{v^2}{2} \rho
$$

Straty te wyznaczane są w funkcji **przewód:**

Aby zadać straty liniowe należy zdefiniować trzy podstawowe parametry przewodu – są to:

 Średnica lub pole powierzchni, długość przewodu oraz jego chropowatość. Obrazuje to poniższe zdjęcie:

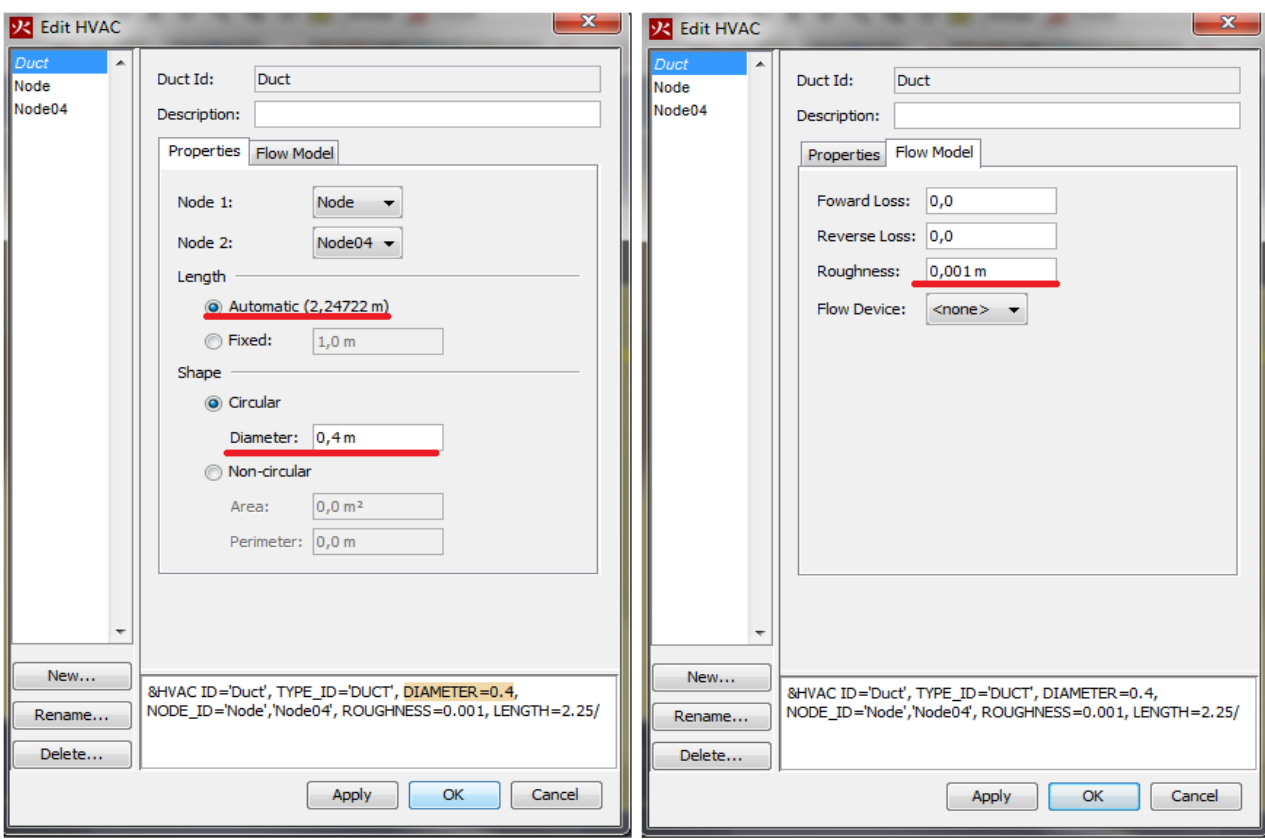

*Rys.1. Parametry potrzebne do zdefiniowania oporów liniowych.*

b) ΔP<sup>m</sup> – Straty miejscowe – związane ze zmianą kierunku przepływu.

Dane są wzorem:

$$
\Delta p_m = \xi \cdot \frac{\rho \cdot v^2}{2}
$$

Gdzie:

ξ - współczynnik oporu miejscowego

Poniższy przykład obrazuje sposób wprowadzenia współczynników oporu miejscowego dla przykładowego fragmentu przewodu. Opory miejscowe zadawane są w każdym z węzłów instalacji. Weźmy pod uwagę węzeł nr 22:

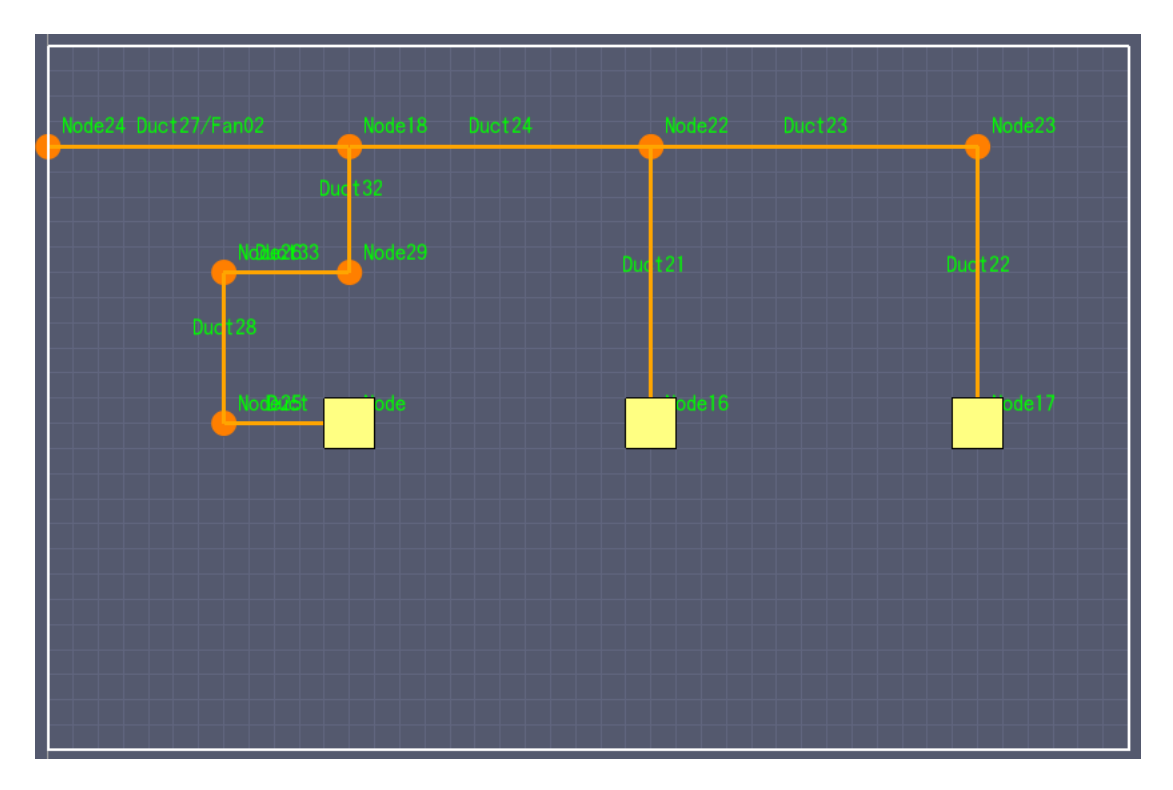

*Rys.2. Schemat wentylacji w PyroSim.*

Wyznaczymy współczynnik oporu miejscowego dla trójnika o przekroju prostokątnym w instalacji nawiewnej (tłoczącej):

|                                                                                          |                                          |                                                                        |            | $V_o/V_c$ | odgałęzienie                         |                |      | przelot             |        |
|------------------------------------------------------------------------------------------|------------------------------------------|------------------------------------------------------------------------|------------|-----------|--------------------------------------|----------------|------|---------------------|--------|
| *Trójnik<br>o przekroju<br>prostokątnym<br>przy dzieleniu<br>strumieni<br>(na tłoczeniu) |                                          |                                                                        |            |           | $\zeta$ <sub>43</sub> przy $F_o/F_o$ |                |      | Sea przy Fp/Fe      |        |
|                                                                                          |                                          |                                                                        |            |           | 0.25                                 | 0.50           | 1,00 | 0,50                | 1,00   |
|                                                                                          | $F_c$ , $V_c$<br>$F_c = F_p$<br>$R = 3b$ | $90^{\circ}$<br>$R_{\rm z}$<br>$\alpha$<br>þ<br>$F_{\alpha}V_{\alpha}$ | $F_p, V_p$ | 0,1       | 0,55                                 | 0,60           | 0,69 | $\scriptstyle\rm m$ | $\sim$ |
|                                                                                          |                                          |                                                                        |            | 0.2       | 0,50                                 | 0.50           | 0,55 | ٠.                  | $\,$   |
|                                                                                          |                                          |                                                                        |            | 0,3       | 0,60                                 | 0,40           | 0,45 | ×,                  |        |
|                                                                                          |                                          |                                                                        |            | 0,4       | 0.80                                 | 0,40           | 0.40 | 0,06                | 0.02   |
|                                                                                          |                                          |                                                                        |            | 0,5       | 1,25                                 | $\boxed{0,50}$ | 0.30 | 0,13                | 0.07   |
|                                                                                          |                                          |                                                                        |            | 0,6       | 2,00                                 | 0,60           | 0,29 | 0,20                | 0.12   |
|                                                                                          |                                          |                                                                        |            | 0,7       | L.                                   | 0,80           | 0.29 | 0,30                | 0,20   |
|                                                                                          |                                          |                                                                        |            | 0,8       | $\sim$                               | 1.05           | 0.30 | 0,39                | 0.28   |
|                                                                                          |                                          |                                                                        |            | 0,9       | $\sim$                               | 1,50           | 0.38 | 0,46                | 0.35   |

*Rys.3. Zestawienie oporów miejscowych dla trójnika.*

Odczytujemy współczynnik oporu miejscowego dla przelotu oraz dla odgałęzienia. Następnie wprowadzamy odczytane dane w oknie **edytuj straty.** 

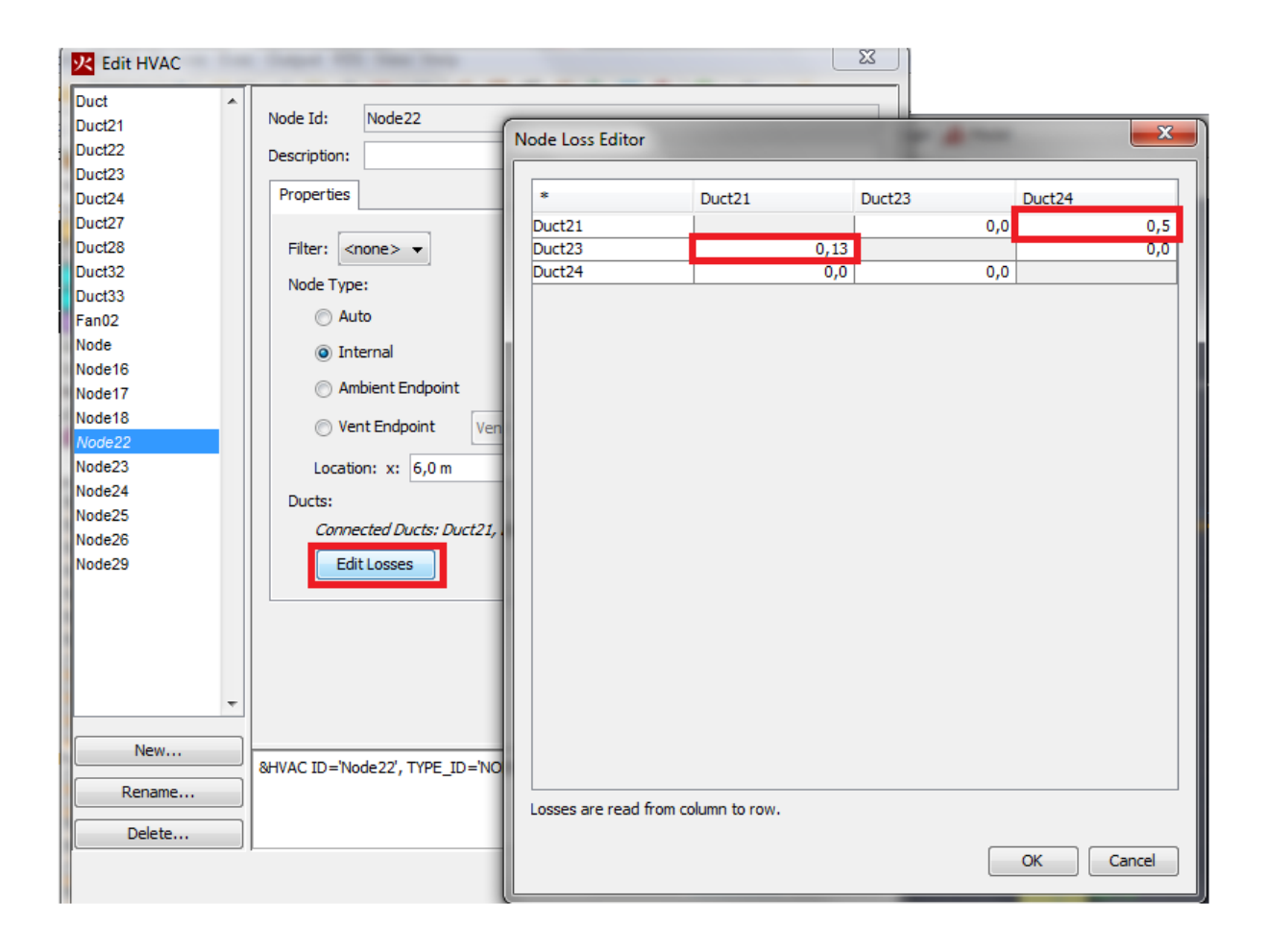

*Rys.4. Definiowanie oporów miejscowych.*

Po wstępnym doborze współczynników oporu widzimy, że straty ciśnienia na trzecim odgałęzieniu są zbyt duże co skutkuje nierównomiernym wypływem z poszczególnych nawiewników. Należy więc zdławić przepływ na odgałęzieniu pierwszym i drugim.

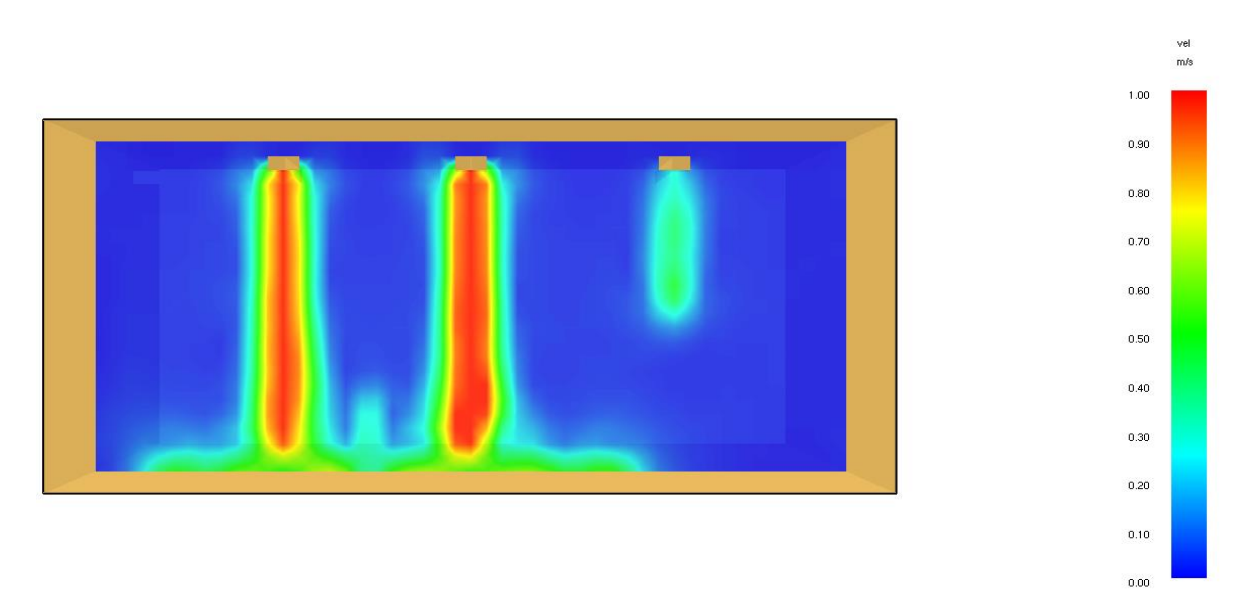

*Rys.5. Wypływ powietrza z instalacji przed wyrównaniem ciśnienia.*

Zdławienie przepływu polega na dodaniu np. dodatkowego węzła w którym definiujemy współczynnik oporu miejscowego – imituje to działanie przepustnicy. Należy te współczynniki dobrać tak, aby suma strat ciśnienia była możliwie zbliżona w każdym odgałęzieniu instalacji.

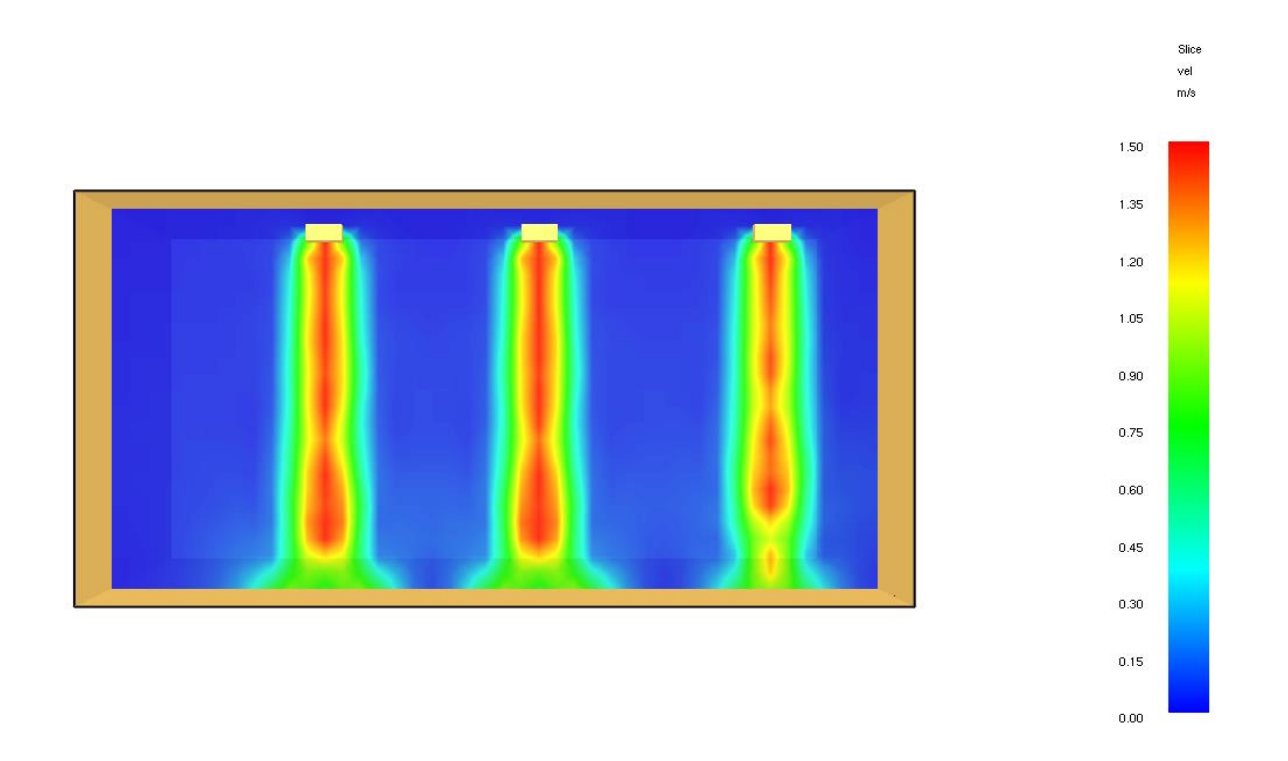

*Rys.6. Wypływ powietrza po wyrównaniu ciśnienia w instalacji.*

## **Nieszczelności**

Ciekawie został rozwiązany problem poprawnego odwzorowania nieszczelności w obiekcie. W tym przypadku również posłużymy się modułem HVAC. Nieszczelności w drzwiach będą reprezentowane jako przewody o bardzo małej średnicy, oraz bez wymuszonego przepływu. Takie rozwiązanie pozwala na stworzenie otworów o powierzchni dużo mniejszej niż wielkość jednej komórki. Za pomocą tej opcji możemy modelować wszelkiego rodzaju szczeliny i mikrootwory – wystarczy, że znamy ich przybliżoną powierzchnię.

Jedyne co musimy zrobić to stworzyć dwa wenty z przypisaną powierzchnią HVAC po jednej i drugiej stronie przegrody a następnie połączyć je za pomocą węzłów i kanału. Powierzchnia kanału będzie równocześnie powierzchnią nieszczelności:

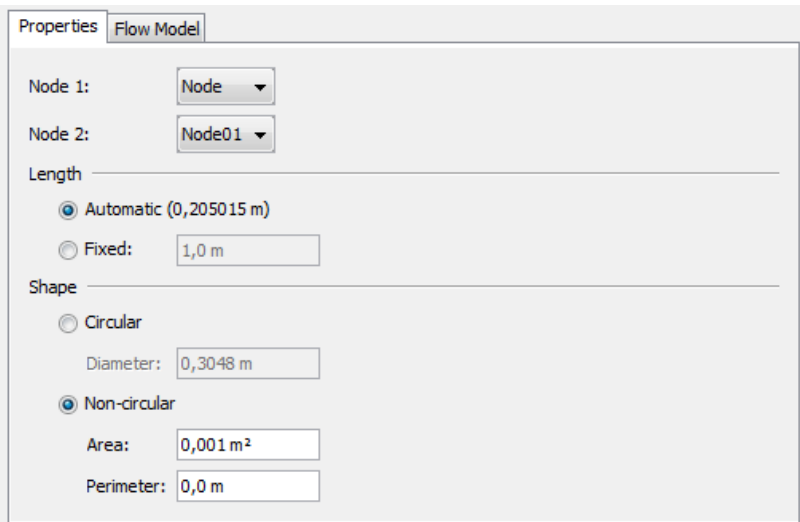

*Rys.7. Ustawienie powierzchni nieszczelności.*

Poniższy test obrazuje działanie nieszczelności. Stworzono dwa takie same modele z taką samą mocą pożaru dla dwóch różnych powierzchni nieszczelności:

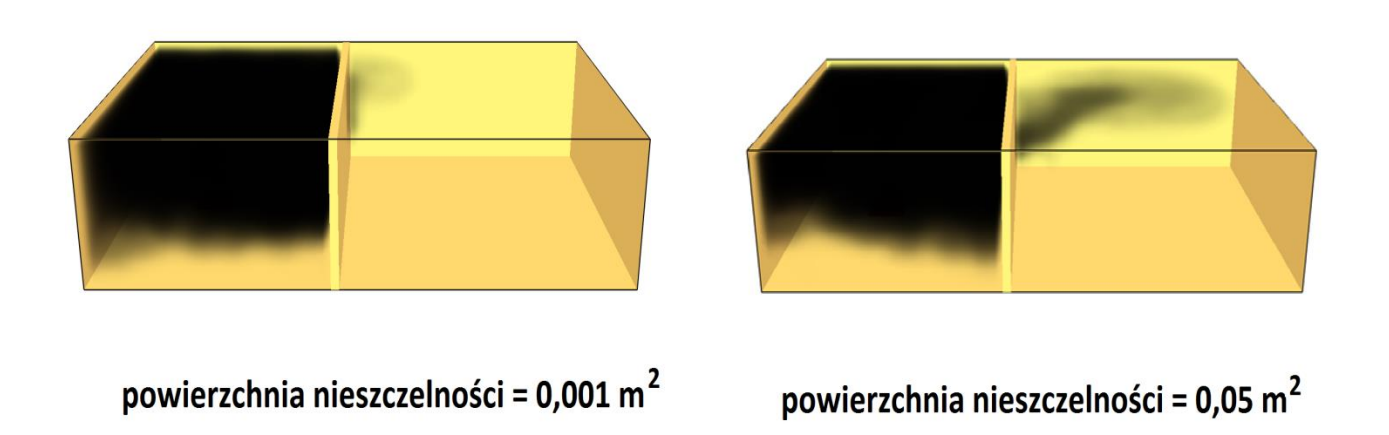

Rys.8. Porównanie intensywności wypływu dymu przez nieszczelności w drzwiach pomieszczenia.

Jak widzimy PyroSim 2014 umożliwia obecnie dokładne założenie powierzchni wszelkich nieszczelności obiektu, co w poprzedniej wersji było problematyczne.

#### **Podsumowanie**

Powyższe opracowanie prezentuje możliwości FDS 6 w kontekście obliczeń hydraulicznych. Pozwala to na dokładniejszą niż obecnie weryfikację projektu, gdyż umożliwia odwzorowanie tego co dotychczas nie było możliwe – przepływu powietrza w przewodzie. Czasem zdarza się, że instalacja jest poprawnie zwymiarowana ale założono np. wentylator o zbyt małym sprężu – program pozwala wychwycić tego typu błędy. Symulacje wentylacji bytowej mogą być ciekawym sposobem weryfikacji obliczeń wykonanych przy użyciu tradycyjnych wzorów i diagramów.

*mgr inż. Wojciech Nocula*

## **W następnym odcinku:**

**FDS 6 - Nowe funkcje i możliwości - Modelowanie instalacji HVAC – część 3 – wentylatory strumieniowe.**